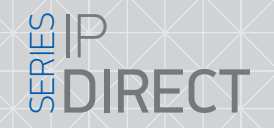

## DIRECT Slinex Hank Пульт охраны

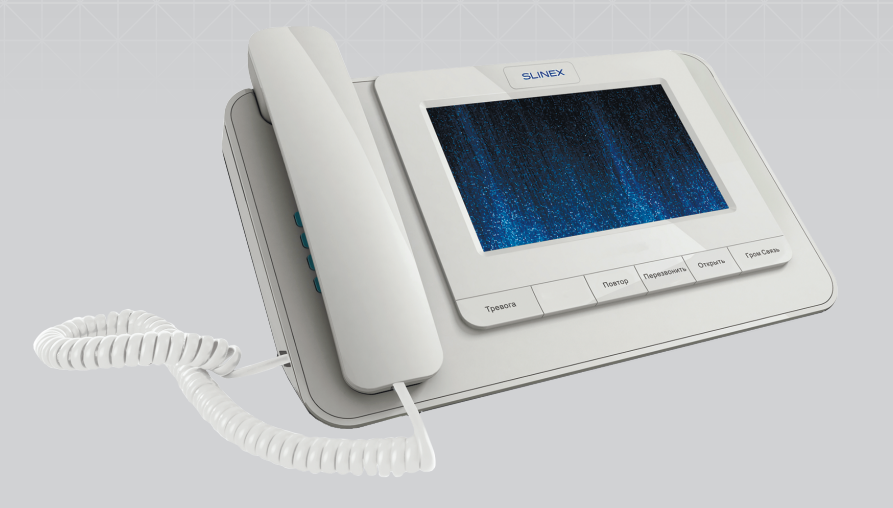

Инструкция по установке

#### ${\sf C}$ пасибо за выбор нашего оборудования!  $\bigwedge\bigwedge\bigotimes\bigcup\bigcap\bigvee\bigvee\bigvee\bigvee\bigvee\bigvee\{ {\sf Design}.\;$  Unique. Innovation  $\bigtriangleup$ Россия: www.slinex.ru Украина: www.slinex.ua Республика Беларусь: www.slinex.by Казахстан: www.slinex.kz ПРЕДСТАВИТЕЛЬСТВА

# **SP<br>Spirect**

## SUNEY

#### Указания по безопасности

Прочтите и сохраните эту инструкцию.

Все работы, связанные с установкой данного продукта, должен выполнять квалифицированный специалист.

Соблюдайте температурный режим, используйте прибор при температуре от –10 ˚C до +55 ˚C. Устанавливать устройство следует на поверхностях не склонных к вибрациям или ударным нагрузкам. Устанавливайте устройство вдали от открытых источников тепла, таких как радиаторы, обогреватели и печи.

Допускается установка устройства вблизи других устройств бытовой электроники, если температура окружающей среды не выходит за границы вышеупомянутых температур.

Устройство должно быть защищено от погодных воздействий, таких как прямой солнечный свет, вода (дождь) или снег.

Не используйте агрессивные или абразивные моющие средства для чистки корпуса прибора. Используйте мягкую увлажненную ткань или салфетку для удаления трудных загрязнений.

Не перегружайте розетки и удлинители по мощности, т.к. это может привести к пожару или поражению электрическим током.

#### Защита окружающей среды

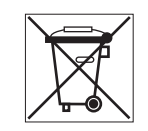

Если вы видите этот символ на продукте, не выбрасывайте его с промышленными или пищевыми отходами. В некоторых регионах созданы системы для сбора и утилизации электронного оборудования. Свяжитесь с местными органами власти для получения информации об утилизации для вашего региона.

#### Авторские права и ограничение ответственности

Все права защищены. Никакая часть данной публикации не может быть воспроизведена в любой форме и любыми средствами, переведена на другой язык, переписана, переделана в любой другой форме, хранится в поисковой системе или передаваться любыми средствами, включая электронные или механические. Запрещена запись или ксерокопирование без предварительного письменного разрешения владельца.

#### Внимание!

В связи с постоянным проведением модернизаций и улучшения функциональности оборудования, внешний вид, технические характеристики и функциональность могут быть изменены без предварительного уведомления. Данное руководство пользователя может содержать неточности или опечатки. Производитель оставляет за собой право вносить изменения к информации, содержащейся в данном руководстве, а также к комплектации и/или общему описанию изделия. Самая последняя ревизия данной инструкции всегда доступна на всех наших сайтах — список находится на последней странице данного руководства.

#### Содержание

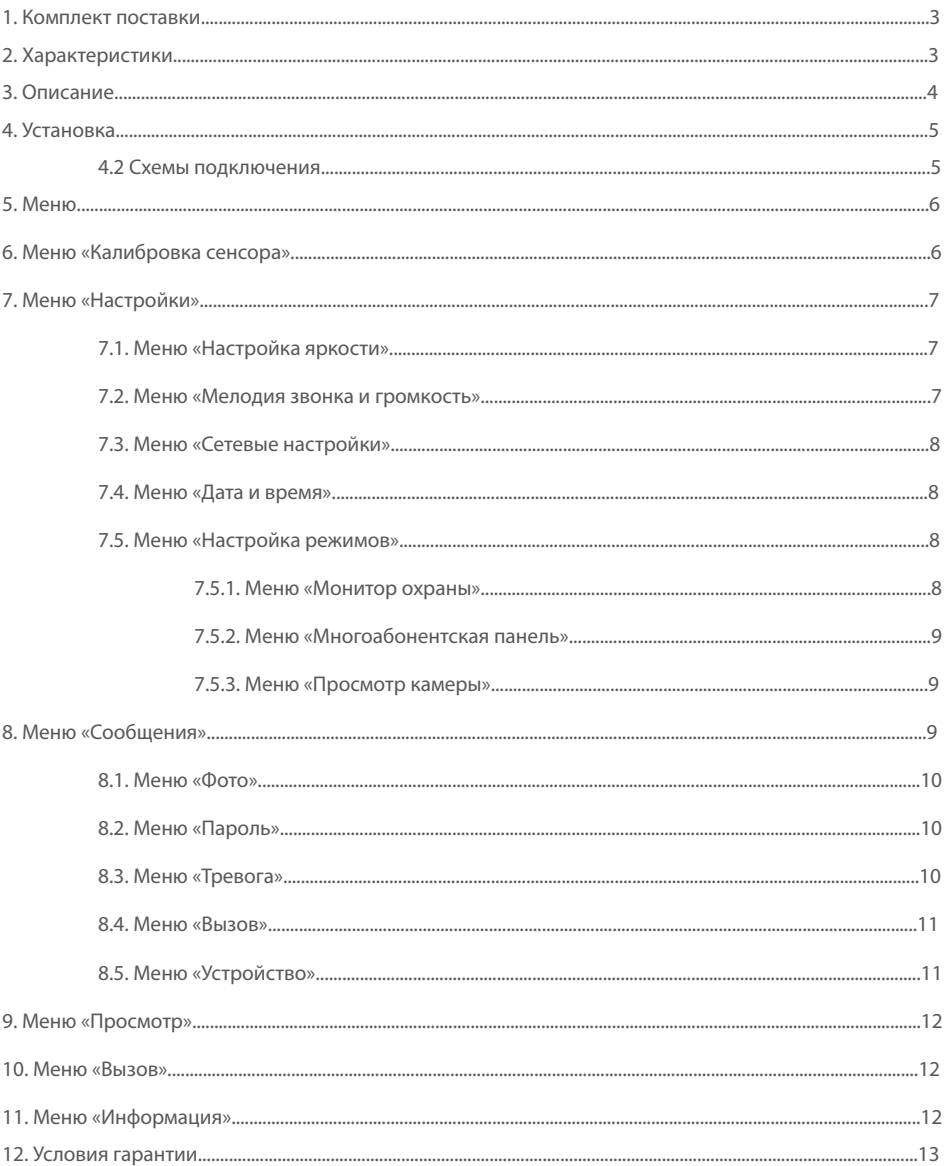

## { Design. Unique. Innovation }

#### 1. Комплект поставки

Пульт охраны — 1 шт. Блок питания — 1шт. Инструкция — 1 шт.

### 2. Характеристики **<sup>1</sup>**

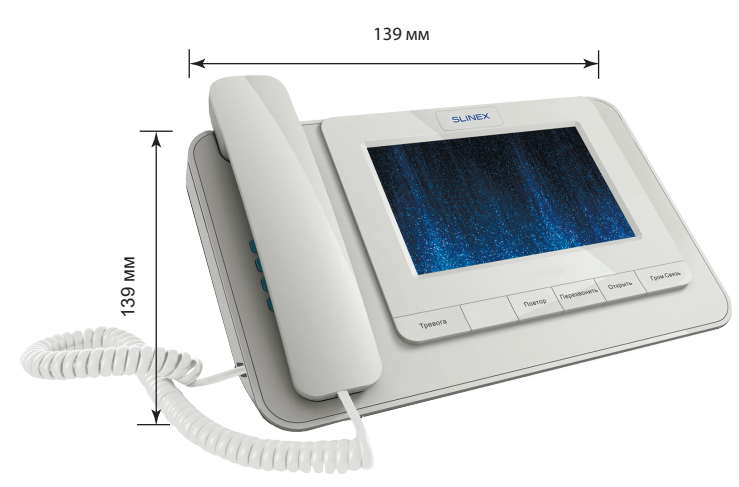

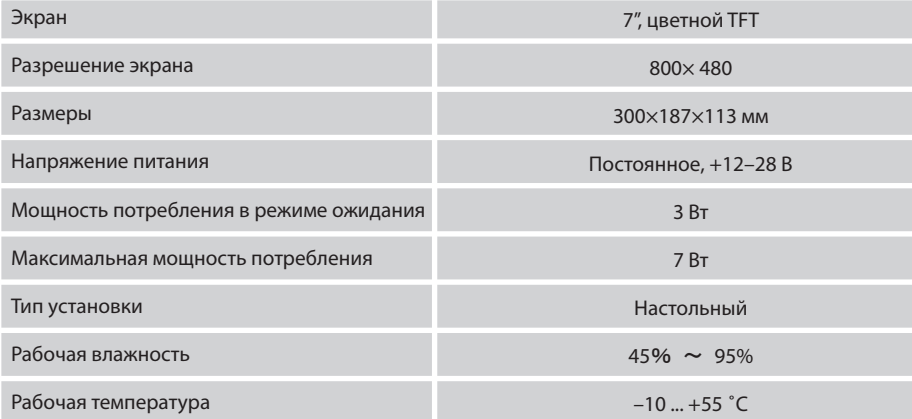

# **SP<br>Spirect**

## **SLINEX**

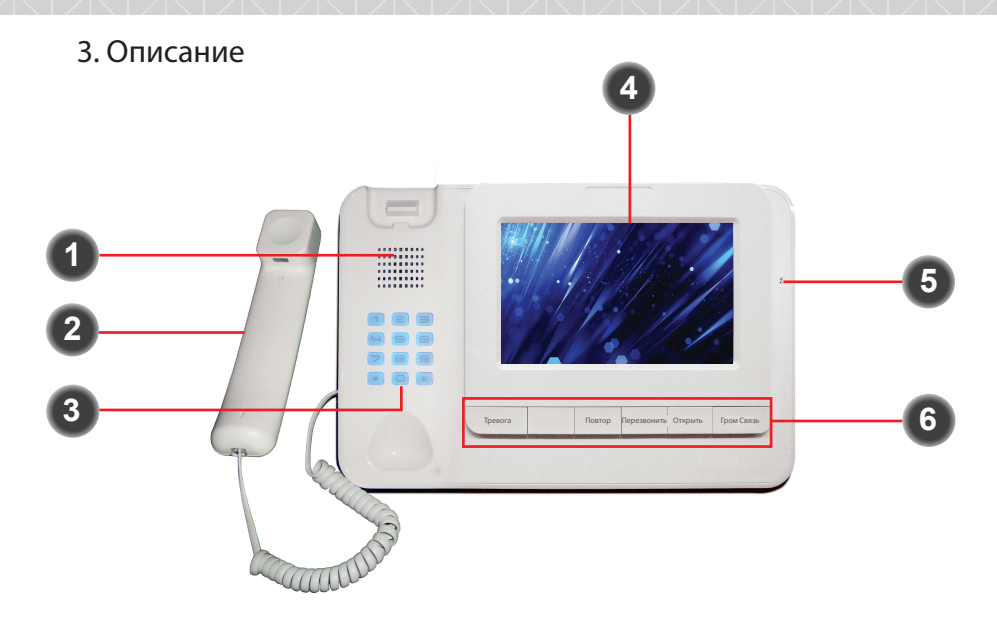

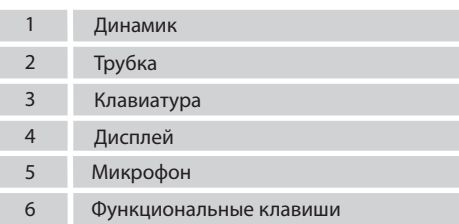

#### *Обжим сетевого разъема RJ-45*

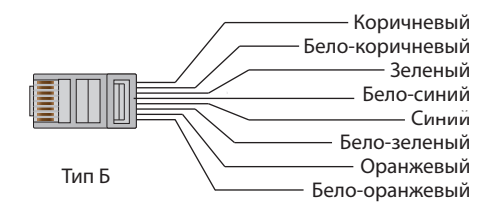

## 3 4

#### 4.2. Схемы подключения

Схема 1. Подключение питания, камеры.

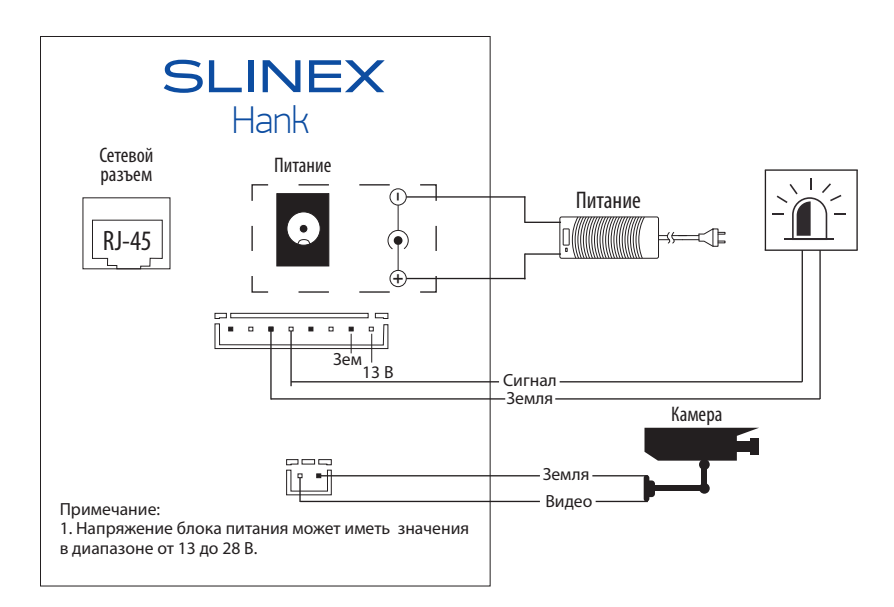

Схема 2. Пример подключения пульта охраны к локальной сети.

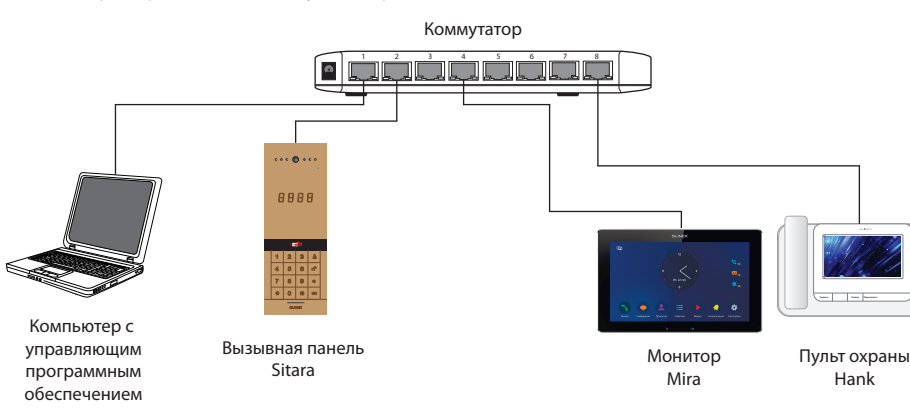

#### *Примечание:*

*Вызывная панель, камера, сирена и прочие дополнительные устройства устройства не входят* 

*в комплект поставки пульта охраны.*

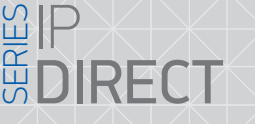

#### 4.2. Меню

Главное меню

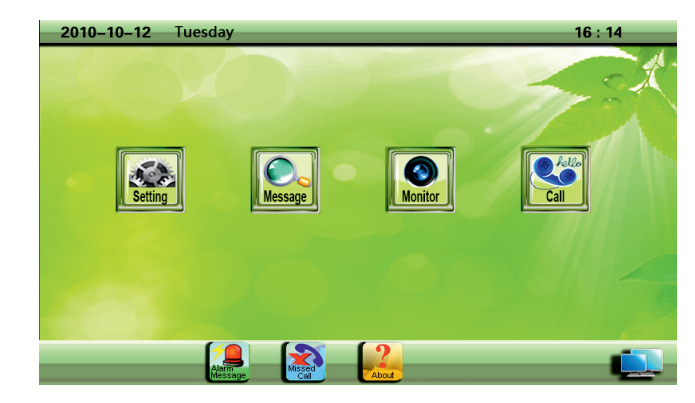

#### 5. Калибровка сенсора

Удерживайте клавишу (1) в течении 3 секунд для входа в меню калибровки сенсора. Коснитесь по очереди цента + как показано на рисунке.

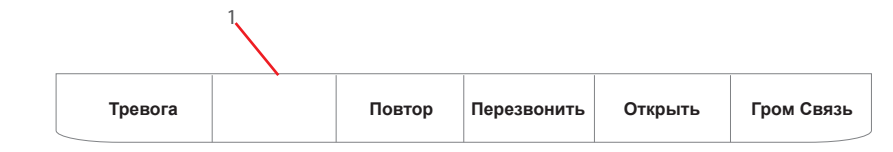

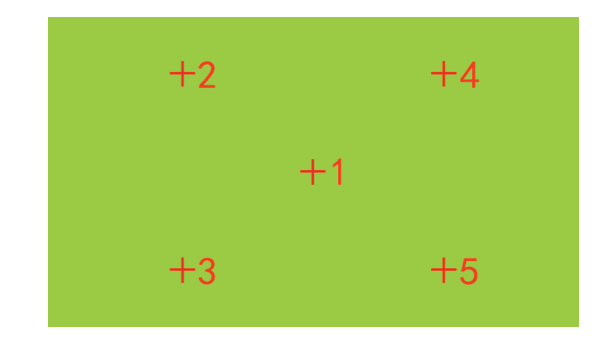

**SLINEX** 

#### 7. Меню «Настройки» («Setting»)

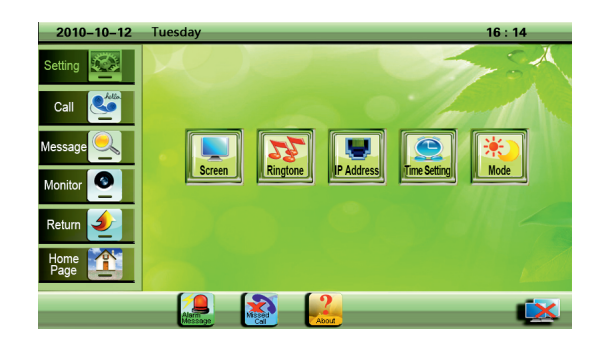

#### 7.1. Меню «Настройка яркости» («Screen brightness»)

Сенсорными клавишами выставите требуемую яркость экрана изменяя значение от 1 до 10. Нажмите кнопку подтвердить (Confirm) для сохранения заданной настройки.

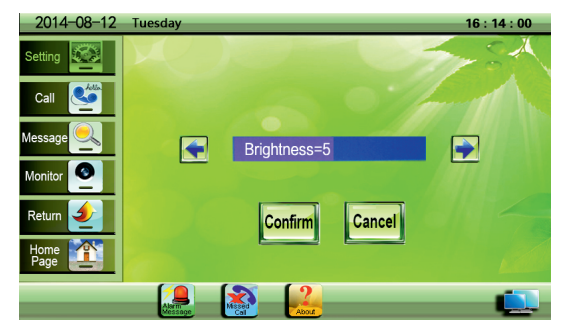

 7.2. Меню «Мелодия звонка и громкость» («Ringtone and Volume») Выберайте мелодию звонка, изменйте ее громкость, громкость динамиков и микрофона.

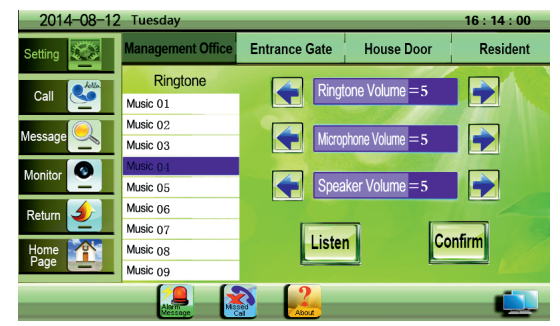

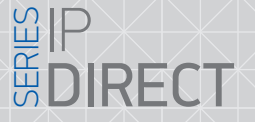

#### 7.3. Меню «Сетевые настройки» («Network setting»)

Для входа в меню введите пароль (пароль по умолчанию 111111). Введите IP адрес, шлюз и маску подсети согласно настройкам вашего сетевого оборудования. Устройство перезагрузится после применения настроек

**SI INFX** 

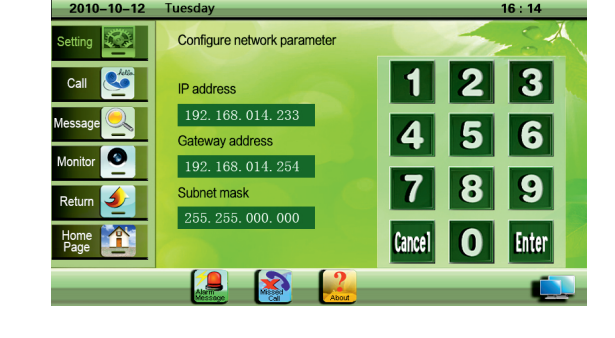

Подключено к локальной сети Подключение к локальной сети отсутствует

#### 7.4. Меню «Дата и время» ( «Date and time»)

Введите дату и время, подтвердите настройки для сохранения.

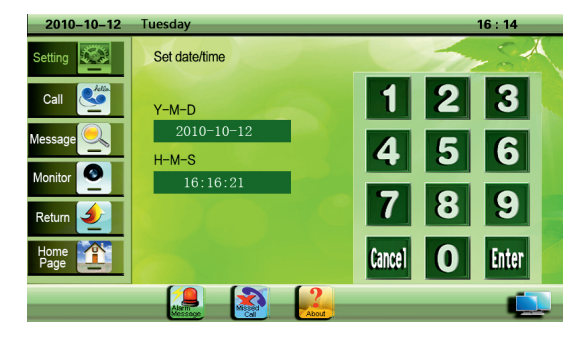

- 7.5. Меню «Настройка режимов» ( «Mode setting»)
- 7.5.1. Меню «Монитор охраны» ( «Guard station»)

Включение и отключение функцииЫ получения тревоги

### { Design. Unique. Innovation }

# **SP<br>Spirect**

справочника

## **SLINFX**

#### 7.5.1. Меню «Многоабонентская панель» («Visitor panel»)

 $2010 - 10 - 12$ 

Вы можете настроить дневной и ночной режим для многоабонентской панели. Введите номер панели и выберите нужный режим. В дневном режиме поcетители совершают звонки напрямую абоненту. В ночьном режиме вызов автоматически переадресовывается на пульт охраны.

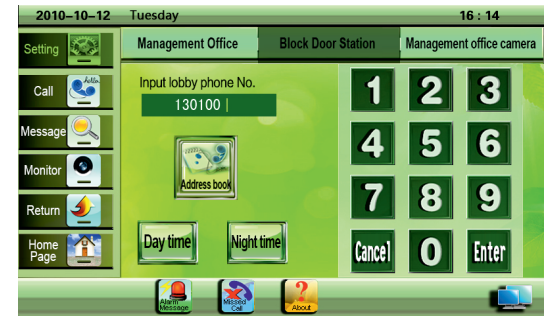

#### 8.1. Меню «Фото» («Photo»)

Просматривайте фото посетителей. Для этого введите номер устройства или выберете его из

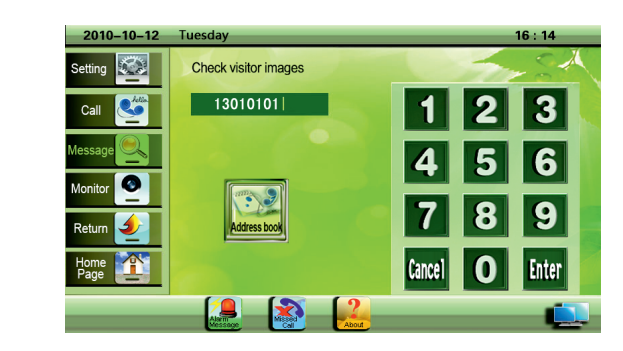

#### 8.2. Меню «Пароль» («Password»)

Для просмотра конфигурационного пароля введите номер панели и нажмите ввод.

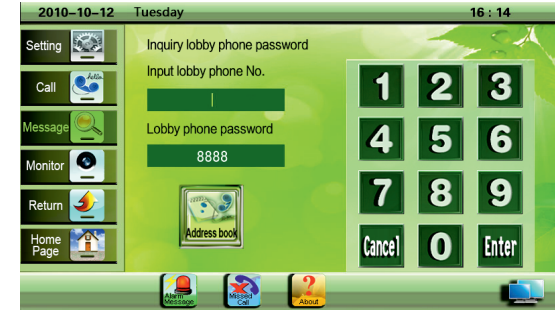

8.3 Меню «Тревога» («Alarm»)

Просматривайте все произошедшие тревожные события. При срабатывании сигнализации

сообщение автоматически отображается на мониторе

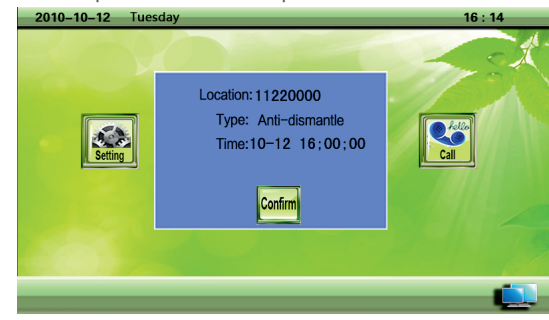

### 7.5.2 Меню «Просмотр камеры» («Camera on/off») Если у Вас установлена камера вы можете ее просмотреть нажав кнопку "Просмотр"

#### Management Office **Block Door Station** anagement office can etting  $\mathbf{e}$ Cal Allowed  $\bullet$ **X** Disable e<br>Refum  $\triangle$ **ZO**  $\rightarrow$

 $16:14:00$ 

#### 8. Меню «Сообщения»

(«Masseges)»

Просматривайте фото посетителей, сообщения тревоги, журнал звонков, статус охранной зоны, адресную книгу.

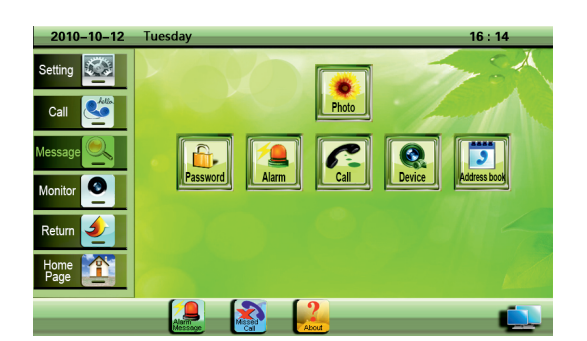

### { Design. Unique. Innovation }

#### 8.4. Меню «Вызов» («Call»)

Просматривайте список пропущеных отвеченых и исходящих вызовов. Выберите из списка номер и

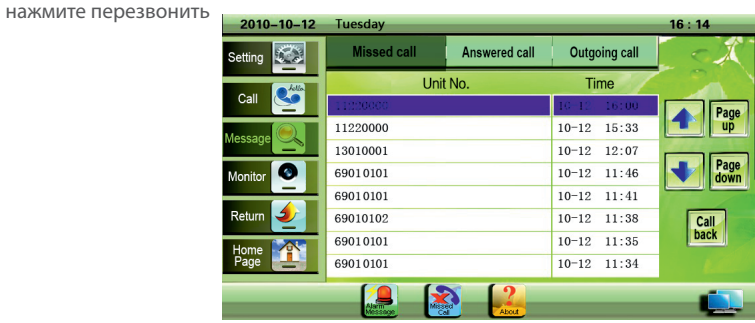

#### 8.5. Меню «Устройство» («Device»)

Для входа в меню введите пароль (пароль по умолчанию 111111). Для просмотра состояния во

вкладке «Сосотояние охраняемых зон» введите номер квариты и нажмите кнопку «Ввод».

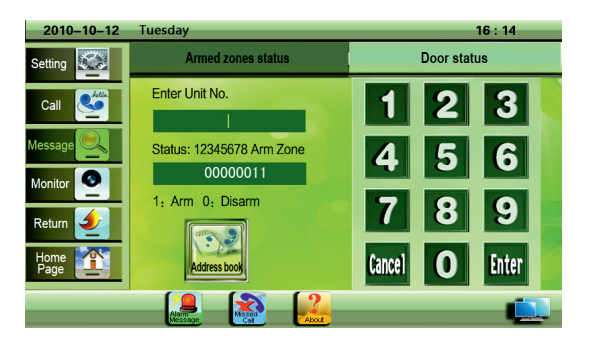

Для просмотра состояния во вкладке «Состояние двери» введите номер панели и нажмите кнопку

«Ввод»

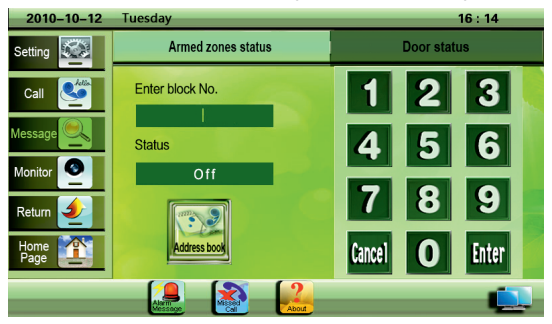

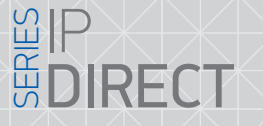

#### 9. Меню «Просмотр» («Monitor»)

Для просмотра камеры введите номер панели и нажмите кнопку «Ввод»

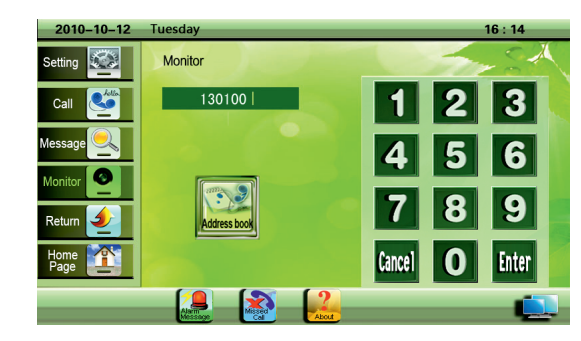

#### 10. Меню «Вызов» («Call»)

Для совершения вызова нажмите кнопку «Громкая связь» или поднимите трубку, наберите номер и

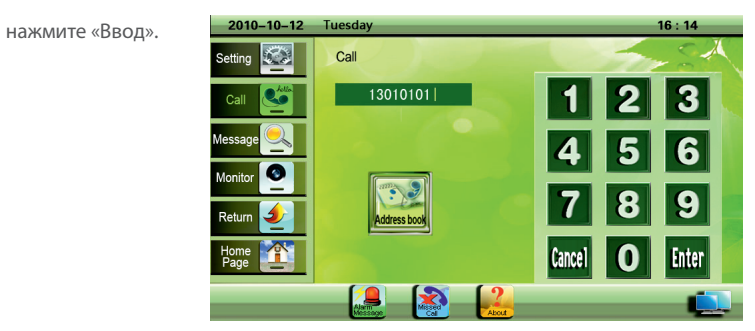

11. «Информация» («About»)

Отображение IP адрес, шлюз, маска подсети, MAC адрес и версия ПО.

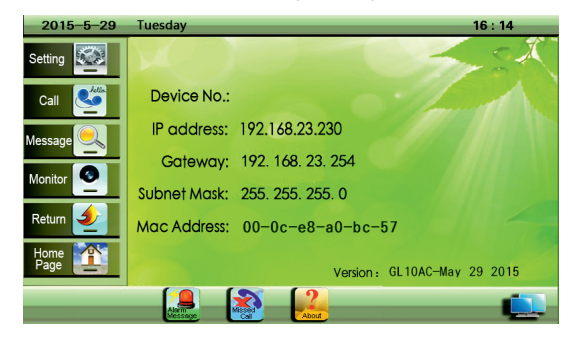

**SLINEX** 

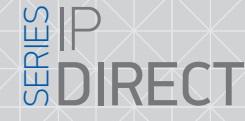

#### 12. Условия гарантии

Производитель гарантирует нормальное функционирование системы/изделия при соблюдении потребителем правил эксплуатации.

Согласно условий ограниченной гарантии, гарантия на данное изделие составляет 12 месяцев с момента покупки системы/изделия.

Гарантийные обязательства дают право покупателю на гарантийный ремонт (возобновление работоспособности изделия) на протяжении указанного срока, в случаях когда работоспособность нарушена в результате заводского дефекта производителя и покупателем не нарушены условия хранения, транспортирования, установки и эксплуатации изделия.

Производитель не несет гарантийных обязательств, а изделиям не предоставляется гарантийное обслуживание в следующих случаях:

- нарушения целостности или комплектности системы/изделия;
- нарушения правил установки или эксплуатации системы/изделия;
- при наличии механических повреждений, следов попадания вовнутрь изделия посторонних предметов, жидкостей, насекомых (живых и неживых организмов), пыли, грязи и т.п.;
- нарушения пломб, стикеров, серийных номеров производителя, наличии их механических повреждений, нанесении ущерба в результате нарочных или случайных (в случае незнания) действий потребителя;
- посторонних вмешательств при выполнении ремонтных работ самостоятельно или представителями других, не уполномоченных на это организаций;
- нанесения ущерба несоответствием электропитающих кабельных сетей требованиям технических стандартов, а также в случаях перепадов напряжения или аварии в электросетях.

Гарантийные обязательства производителя не включают его ответственность за соответствие товара личным требованиям и пожеланиям покупателя.

В случае отсутствия необходимых для ремонта запасных частей или комплектующих, производитель оставляет за собой право замены их аналогичными, без ухудшения эксплуатационных характеристик изделия. Согласованная с покупателем замена товара производится в случае, если товар не может быть отремонтирован. Данные гарантийные обязательства не распространяются на аксессуары, не входящие в комплект изделия, такие как аккумуляторы, внешние блоки питания, соединительные шнуры, разъемы и т.д., а также детали и части изделия, вышедшие из строя в результате естественного износа.

SUNEX